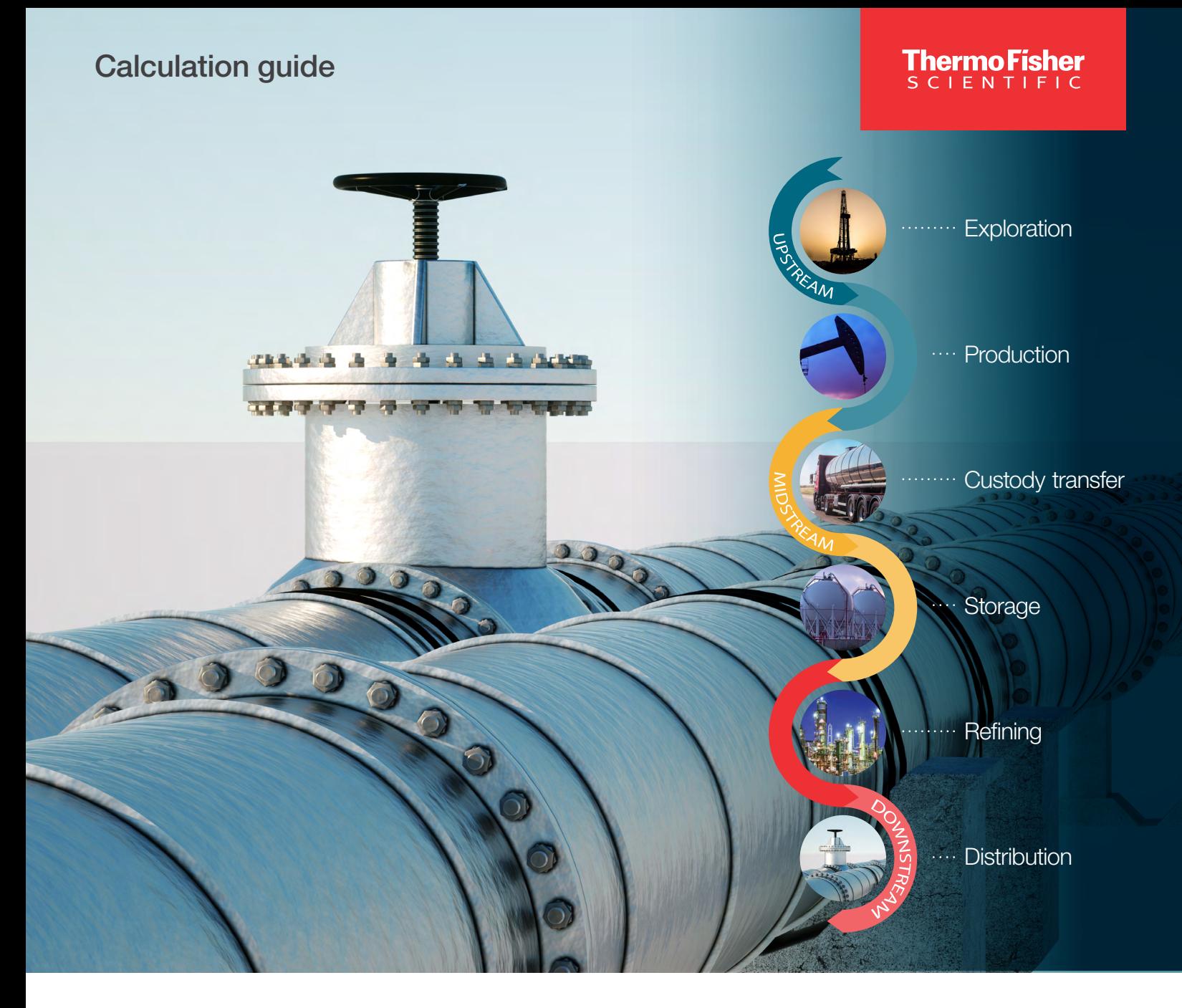

## Bi-directional gas flow AutoSERIES of Thermo Scientific Flow Computers

Designed for greater control where you need it most.

thermo scientific

## **Contents**

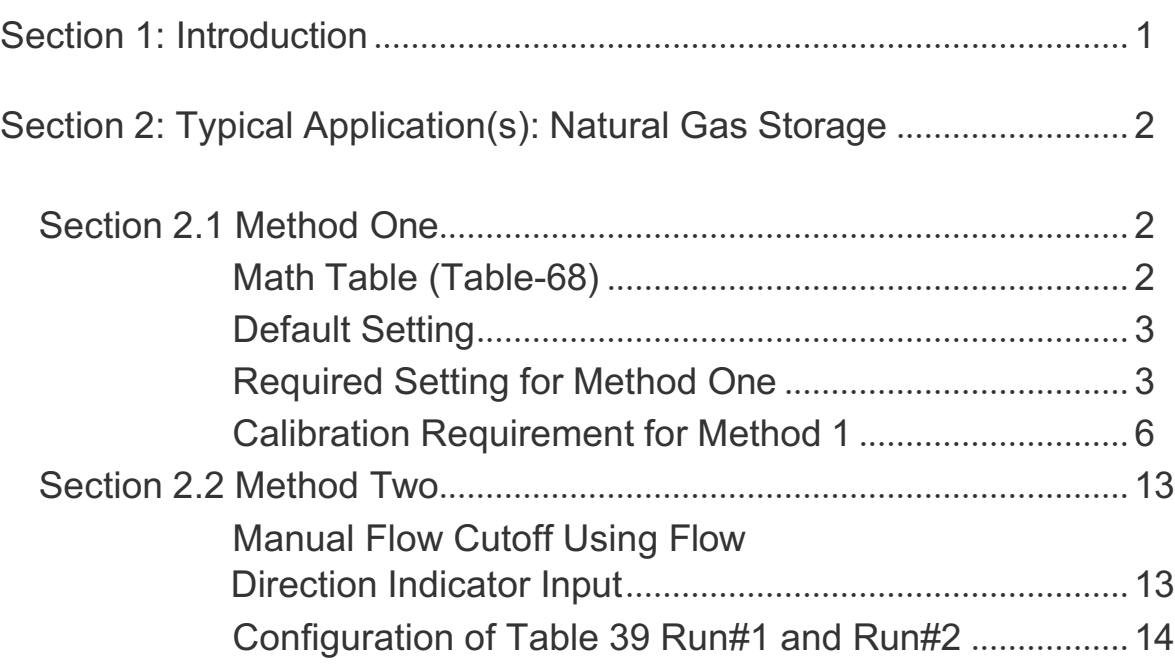

# Revision History

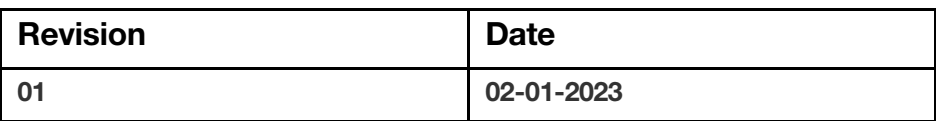

## 1. Introduction

The intent of this technical note is to demonstrate to end user, methodology of implementing bi-directional flow through a meter using two distinct methods. Bi-directional is defined by using a single meter run (orifice/USM/turbine/etc), so that measurements/volumes can be calculated both in a forward and reverse manner while maintaining compliance to API 21.1. The two methods elaborated in this document are two of many methods to accomplish bi-directional flow. For example, PLC logic and/or Table 67-Sequencing & Direction can also be used to control directional measurement. For other methods, contact your local regional sales manager or application expert.

# 2. Typical Application(s): Natural Gas Storage

In natural gas storage, the gas is injected into and stored within a geological formation. The natural gas stored must be measured going into the formation and when removed from the formation. To minimize equipment cost, a bi-directional measurement methodology can be implemented. Bi-directional measurement is a function of performing two distinct measurements (forward and reverse) using a single physical primary device such as an ultra-sonic flow meter, while maintaining compliance to API 21.1. This methodology can be applied to multiple runs utilizing AutoCONFIG software.

## 2.1 Method One

### 2.1.1 Math Table (Table-68)

One approach to measurement Bi-direction gas (AGA-3) is to utilize the Math calculation. When flowing in reverse the forward run has negative DP and the reverse run has a positive DP. The math table combined with "DP Cutoff" will allow the user to mutually exclude one run from the other when calculating volumes. This method will create independent flow calculation for forward and reverse operations.

In the example below, we will be measuring both the forward and reverse flow with a single differential meter run. First, user needs to configure both flow runs (i.e. DP Flow #1 and DP Flow #2) to be identical regarding their inputs for static data (DP, Static Pressure, Temp, GC Data, orifice, pipe dia., etc). As well as all other shared static parameters.

#### Run #1

Process variables for static data will be connected directly to the physical data points (process variable and static parameters) for this run.

#### Run#2

The shared process variables for Run#2 will be Run#1 Static Pressure and Temperature. The exception to Run #2, will be the DP input. The DP process variable will be the output of the Math Table (Table-68) where we will multiply Run #1 DP\*-1  $(A^*B=C)$ .

For Run#2, or the Reverse Flow meter run, the GQ Data Definition Block will typically need to be changed to reference the same GQ Data Block as Run 1.

Note: The GQ Data Blocks for each bi-directional setup will typically be the same.

#### Math Table (Table-68) Setup

- Calculation: Enable (Math#1 (or next available Function))
- Function 1: A\*B=C
- Input A: Copy "Differential Pressure" from Run #1 Instantaneous tab and paste to Input A.
- **Input B:** Type value of "-1" into field.
- Output: Copy and Paste onto "Differential Pressure" of Run#2 Instantaneous tab.

Editing of Audits for Method One: This eliminates duplicate audits within your historical archive.

Note: It is recommended that shared parameters between Run#1 and Run#2 are connected so that audits can be logged in Run#1 Audit Archive while simultaneously changing in both runs. Utilizing Method One, the user must disable the Audits for Run #2 by completing the below changes.

• Set Audit Register Offset in Run#2 Historical Archive Settings to "0" (default in program is 8001).

### 2.1.2 Table 38 Default History Settings

| <b>Audit Register Offset</b> |                     | 8001 |
|------------------------------|---------------------|------|
| Periodic Data Block Index    | Table192: Entry #2  |      |
| Daily Data Block Index       | Table 192: Entry #1 |      |
| Audit/Alarm Data Block Index | Table 193: Entry #1 |      |
| Alarm Data Block Index       | Not Assigned        |      |

Figure 1. Default Setting

### 2.1.3 Table 38 Required History Setting for Method One

| Audit Register Offset        |                     |  |
|------------------------------|---------------------|--|
| Periodic Data Block Index    | Table 192: Entry #2 |  |
| Daily Data Block Index       | Table 192: Entry #1 |  |
| Audit/Alarm Data Block Index | Table 193: Entry #1 |  |
| Alarm Data Block Index       | Not Assigned        |  |

Figure 2. Required Setting for Method One

Once above configuration has been completed and flow has reversed, the DP in Run#1 will read negative. Since the DP will be below the DP cutoff, a no flow state will be active. Run#1 DP will then be multiplied by -1 in the Math Table, producing a positive value in the Output of Function 1. This positive DP will then be displayed and used in Run#2 thereby showing a positive DP and the Flow Status will then switch to "Flowing".

The images below indicate the positive and negative DP when the reverse Run#2 is flowing. In the forward run is active, you would see positive DP on Run #1 and negative DP on Run #2.

The screen shot below indicates Run#1 negative DP.

| Bi-Directional Flow Example 1.cfg                            |                                          |                      |                                                                                                | п                          |  |  |
|--------------------------------------------------------------|------------------------------------------|----------------------|------------------------------------------------------------------------------------------------|----------------------------|--|--|
| Files<br><b>Tools</b><br>System<br><b>Options</b>            | Programmable Screen<br>Colors            | Help                 |                                                                                                |                            |  |  |
| 訚                                                            |                                          |                      |                                                                                                |                            |  |  |
| HFFESTOVOLOMO                                                |                                          |                      |                                                                                                | Advanced Mode              |  |  |
| : Navigation Bar                                             | <b>Dp Flow Calculation - Forward</b>     |                      |                                                                                                | 4 D X                      |  |  |
| $\times$ $\sim$<br><b>Physical Data Point(s)</b>             | <b>Auto Refresh</b><br><b>F2 Refresh</b> | F <sub>3</sub> Apply | $\langle n \rangle$<br>F1 Help                                                                 |                            |  |  |
| $\hat{z}$<br>Calculation(s)                                  |                                          |                      |                                                                                                |                            |  |  |
| <b>E-32-Calculation Thread Allocation</b><br><b>A</b> 33-PID | <b>Static</b><br>Instantaneous           | Eng. Unit<br>Min/Max | Energy/Fwy/Well Stream<br>History                                                              | Location Factor<br>Misc.   |  |  |
| 34-Proportional Output<br>œ.                                 |                                          |                      |                                                                                                |                            |  |  |
| 35-High/Low Selection                                        | <b>Zh Factor</b>                         | 0.9977396            | <b>Gas Temperature</b>                                                                         | 65.5 °F                    |  |  |
| <b>B</b> 38-Differential Pressure Flow                       | <b>Zf Factor</b>                         | 0.9866125            | <b>Differential Pressure</b>                                                                   | ManOvrd/<br>$-50$ in $H20$ |  |  |
| Forward, (Rate=0.0, DP=-50.<br>Reverse, (Rate=295.4, DP=5)   | <b>Zs Eactor</b>                         | 09977272             | Static P <sub>I</sub> 038.001.036 ] Connects To 17-Physical Smart XDucer Input [ 017.001.004 ] |                            |  |  |
| DP Flow Calc#3                                               | Fpv Factor                               | 1 005623             | Sart. Ex Differential Pressure: The differential pressure.                                     |                            |  |  |
| DP Flow Calc#4                                               |                                          |                      |                                                                                                |                            |  |  |
| 39-AGA 7 Flow<br>ŵ.                                          | Curr Hour Volume                         | 0 MCF                | Curr Month Volume                                                                              | 0 MCF                      |  |  |
| 40-AGA 10 Speed of Sound                                     | Prev Hour Volume                         | 0 MCF                | Prev Month Volume                                                                              | 0 MCF                      |  |  |
| 41-Meter Station<br>œ.<br>43-Historical Average              | Curr Hour Energy                         | 0 MMBTU              | <b>Curr Month Energy</b>                                                                       | 0 MMBTU                    |  |  |
| 46-Discrete Logical OR                                       | Prev Hour Energy                         | 0 MMBTU              | Prev Month Energy                                                                              | 0 MMBTU                    |  |  |
| 47-Discrete Logical AND                                      |                                          |                      |                                                                                                |                            |  |  |
| + 49-PLC Program                                             | <b>Flow Status</b>                       | Not Flowing          |                                                                                                |                            |  |  |
| <b>B</b> 51-Liquid Flow                                      | <b>Flow Time This Period</b>             | $0$ Hour             | <b>Current Day Flow Time</b>                                                                   | 0 Hour                     |  |  |
| 53-Prover Calculation<br>Ŵ.<br>54-Discrete Point NOT<br>÷.   |                                          |                      | Previous Day Flow Time                                                                         | 0 Hour                     |  |  |
| 6 56-Density Calculation                                     | Hourly Flow Rate                         | 0 MCF/Hour           | <b>Hourly Energy Rate</b>                                                                      | 0 MMBTU/Hour               |  |  |
| <b>F</b> 57-Station Control                                  | <b>Daily Flow Rate</b>                   | 0 MCF/Day            | Daily Energy Rate                                                                              | 0 MMBTU/Day                |  |  |
| 60-Sampler Accumulator                                       | <b>Totalized Volume</b>                  | 4.342706 MCF         | <b>Totalized Energy</b>                                                                        | 4.342706 MMBTU             |  |  |
| + 65-Plunger Lift                                            | <b>Current Day Volume</b>                | 0 MCF                | <b>Current Day Energy</b>                                                                      | 0 MMBTU                    |  |  |
| iii 66-CallOut<br>68-Math                                    | Previous Day Volume                      | 0 MCF                | Previous Day Energy                                                                            | 0 MMBTU                    |  |  |
| ŵ.<br><sup>th</sup> 128-Gas Quality Data                     |                                          |                      |                                                                                                |                            |  |  |
| <sup>9</sup> -129-Product Table                              | AGA2530 Beta                             | 04980764             | <b>AGA2530 FsI</b>                                                                             | 0.001595594                |  |  |

Figure 3. Run#1/Forward Negative DP

The screen shot below indicates Run#2 positive DP.

| Bi-Directional Flow Example 1.cfg                |                                                               |                 |                   |                         |                               |                                                             | Ω                    | $\times$                                  |
|--------------------------------------------------|---------------------------------------------------------------|-----------------|-------------------|-------------------------|-------------------------------|-------------------------------------------------------------|----------------------|-------------------------------------------|
| System<br>Options<br>Files<br>Tools              | Programmable Screen<br>Colors                                 | Help            |                   |                         |                               |                                                             |                      |                                           |
| 旧                                                |                                                               |                 |                   |                         |                               |                                                             |                      |                                           |
| HFF&5HOVODODC                                    |                                                               |                 |                   |                         |                               | 不清                                                          | <b>Advanced Mode</b> |                                           |
| Navigation Bar                                   | Do Flow Calculation - Forward   Dp Flow Calculation - Reverse |                 |                   |                         |                               |                                                             |                      | $\triangleleft$ $\triangleright$ $\times$ |
| $3 -$<br>Physical Data Point(s)                  | <b>Auto Refresh</b><br><b>F2 Refresh</b>                      | F3 Apply        |                   | F1 Help                 | $\langle v \rangle$           |                                                             |                      |                                           |
| Calculation(s)<br>$\lambda$                      |                                                               |                 |                   |                         |                               |                                                             |                      |                                           |
| E-32-Calculation Thread Allocation               | <b>Static</b><br>Instantaneous                                | Eng. Unit       | Min/Max           | History                 | Energy/Fwv/Well Stream        | Location Factor                                             | Misc.                |                                           |
| <b>a</b> 33-PID                                  |                                                               |                 |                   |                         |                               |                                                             |                      |                                           |
| 34-Proportional Output                           |                                                               |                 |                   |                         |                               |                                                             |                      |                                           |
| 35-High/Low Selection<br>œ.                      | Zb Factor                                                     | 0.9977396       |                   | <b>Gas Temperature</b>  |                               | 65.5 °F                                                     |                      |                                           |
| - 38-Differential Pressure Flow                  | <b>7f Factor</b>                                              | 0.9865454       |                   |                         | Differential Pressure         | 50 in H20                                                   |                      |                                           |
| Forward, (Rate=0.0, DP=-50,                      | <b>Zs Factor</b>                                              | 0.9977272       |                   | <b>Static Pressure</b>  |                               | $   -$<br>038.002.036 1 Connects To 68-Math [ 068.001.007 ] |                      |                                           |
| Reverse, (Rate=295.4, DP=5)                      | Foy Factor                                                    | 1.005657        |                   | Sart. Ext.              |                               | Differential Pressure: The differential pressure.           |                      |                                           |
| DP Flow Calc#3<br>DP Flow Calc#4                 |                                                               |                 |                   |                         |                               |                                                             |                      |                                           |
| i 39-AGA 7 Flow                                  | <b>Curr Hour Volume</b>                                       | 13,70469 MCF    |                   |                         | Curr Month Volume             | 13 70469 MCF                                                |                      |                                           |
| 40-AGA 10 Speed of Sound                         |                                                               |                 |                   |                         |                               | 0.082064 MCF                                                |                      |                                           |
| 41-Meter Station                                 | Prev Hour Volume                                              | 0.082064 MCF    |                   |                         | Prev Month Volume             |                                                             |                      |                                           |
| 43-Historical Average<br>G)                      | Curr Hour Energy                                              | 13 70469 MMBTU  |                   |                         | <b>Curr Month Energy</b>      | 13.70469 MMBTU                                              |                      |                                           |
| 46-Discrete Logical OR                           | <b>Prev Hour Energy</b>                                       | 0.082064 MMBTU  |                   |                         | <b>Prev Month Energy</b>      | 0.082064 MMBTU                                              |                      |                                           |
| 47-Discrete Logical AND                          |                                                               |                 |                   |                         |                               |                                                             |                      |                                           |
| 49-PLC Program                                   | <b>Flow Status</b>                                            | Flowing         |                   |                         | Current Day Flow Time         |                                                             |                      |                                           |
| 51-Liquid Flow<br><b>E-53-Prover Calculation</b> | <b>Flow Time This Period</b>                                  | 0.04638889 Hour |                   |                         |                               | 0.04666667 Hour                                             |                      |                                           |
| 54-Discrete Point NOT                            |                                                               |                 |                   |                         | <b>Previous Day Flow Time</b> | $0$ Hour                                                    |                      |                                           |
| 6 56-Density Calculation                         | <b>Hourly Flow Rate</b>                                       |                 | 295.4304 MCF/Hour |                         | <b>Hourly Energy Rate</b>     | 295.4304 MMBTU/Hour                                         |                      |                                           |
| 57-Station Control                               | <b>Daily Flow Rate</b>                                        |                 | 7090.33 MCF/Day   |                         | Daily Energy Rate             | 7090.33 MMBTU/Dav                                           |                      |                                           |
| 60-Sampler Accumulator                           | <b>Totalized Volume</b>                                       | 68.38924 MCF    |                   | <b>Totalized Energy</b> |                               | 68 38924 MMBTU                                              |                      |                                           |
| 65-Plunger Lift                                  | <b>Current Day Volume</b>                                     | 13,78675 MCF    |                   |                         | <b>Current Day Energy</b>     | 13 78675 MMBTU                                              |                      |                                           |
| <sup>B</sup> -66-CallOut                         | Previous Day Volume                                           |                 | 0 MCF             |                         | <b>Previous Day Energy</b>    | 0 MMBTU                                                     |                      |                                           |
| 4-68-Math                                        |                                                               |                 |                   |                         |                               |                                                             |                      |                                           |
| <sup>a</sup> -128-Gas Quality Data               |                                                               |                 |                   |                         |                               |                                                             |                      |                                           |
| + 129-Product Table                              | AGA2530 Beta                                                  | 04980757        |                   | <b>AGA2530 FsI</b>      |                               | 0.00159457                                                  |                      |                                           |

Figure 4. Run#2/Reverse Positive DP

The screen shot below indicates the setup for the Math Table: Math#1 Function 1.

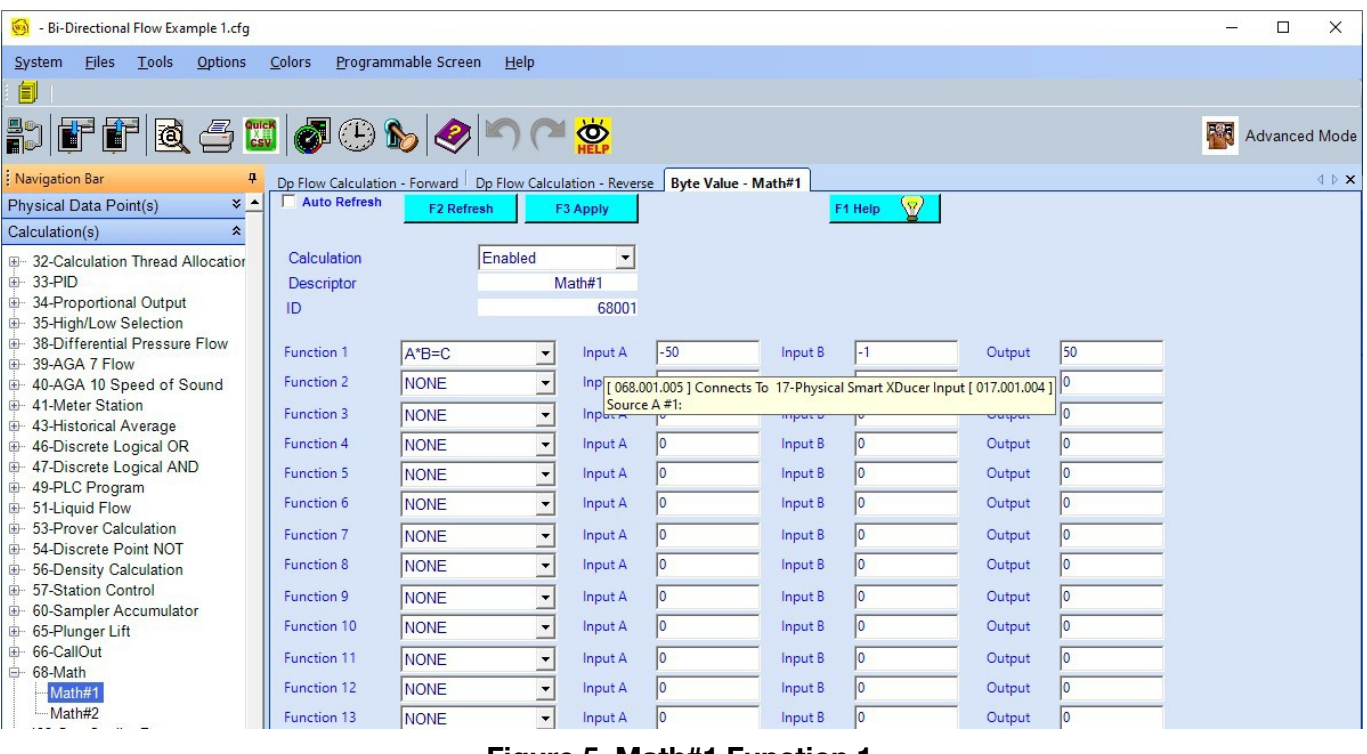

Figure 5. Math#1 Function 1

After completion of the above configuration, Run#1 will be indicative of Forward flow and Run#2 will be Reverse flow.

### 2.1.4 Calibration Requirement for Method 1

Note: The following assumes a typical orifice meter run.

Users must now calibrate the Differential Pressure, Static Pressure and Temperature. This document will only detail the calibration process for the Differential Pressure, as it differs from the standard method. For details on the standard method of calibration for the Static Pressure and Temperature, refer to the AutoCONFIG Startup Guide, PN 1-0485-068.

We recommend connecting a five-way valve between the pressure transmitter and the orifice meter. The standard five-way valve ports are identified as: High Pressure Block Valve (HPBV), Low Pressure Block Valve (LPBV), High Pressure Equalizing Valve (HPEV), Low Pressure Equalizing Valve (LPEV), and Vent Valve. To calibrate DP, connect a calibrated pressure output device (such as a dead-weight tester or PK-tester) to one of the ¼ inch NPT vents.

- 1. In AutoCONFIG, click Tools >Calibrate. This will activate the calibration wizard.
- 2. Select the run number and click **Next**.

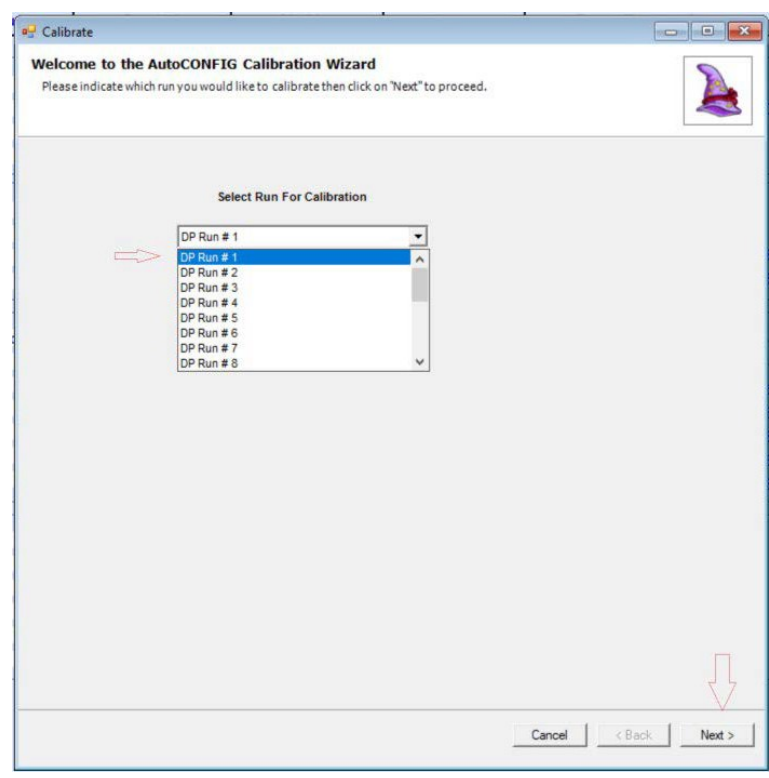

Figure 6. Selecting Run Number

3. Click Yes to continue freezing the run and enter calibration mode.

4. Select Differential Pressure Input to calibrate and click Next.

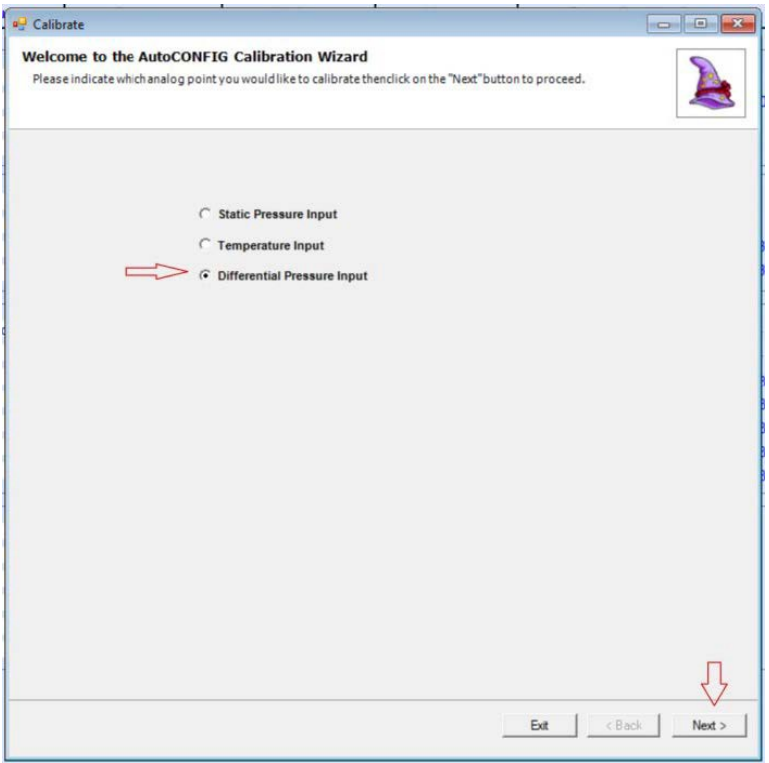

Figure 7. Indicating Analog Point

5. Select Calibrate Run Input for Selected Run and click Next.

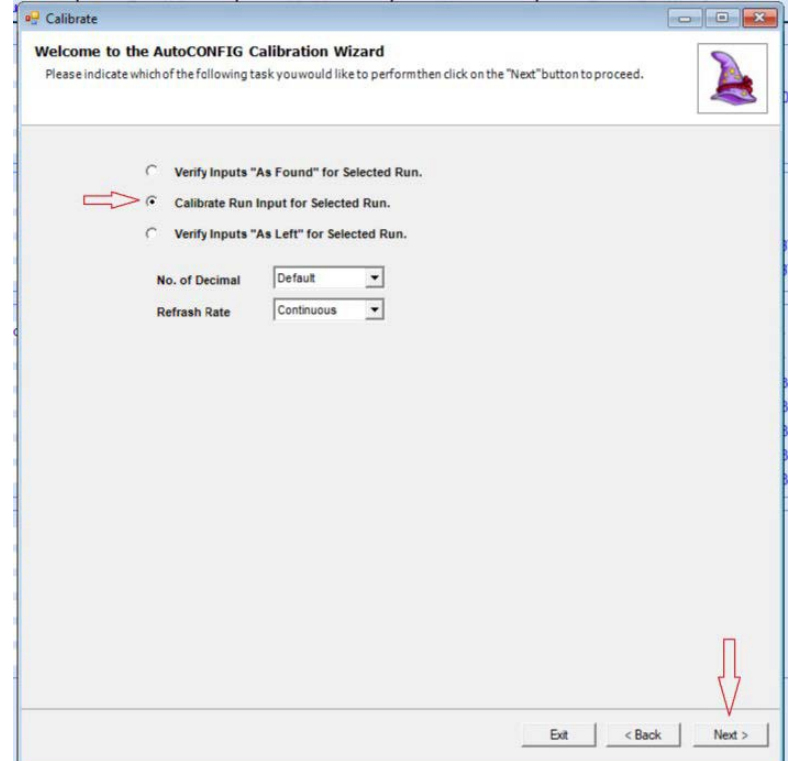

Figure 8. Selecting Calibrate Run Input

6. Select 3-Point Calibration and click Next.

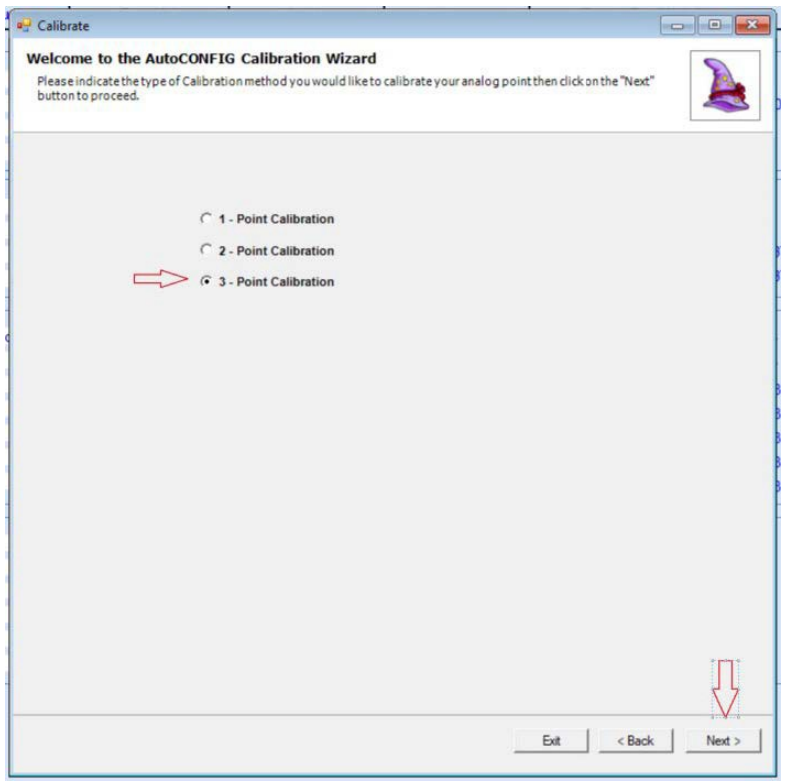

Figure 9. Selecting 3-Point Calibration

7. Connect the calibrated pressure output device to the "Low Pressure" side of the five-way valve via the 1/4" NPT vent connection and configure the five-way manifold. Isolate and bleed the manifold. Close the HPBV and LPBV. Close the LPEV and open the HPEV and Vent Valve.

8. The Lo-Diff Pressure will be calibrated to negative 250 inches. Using a dead-weight tester or other calibration device, apply pressure until the Lo Diff Pressure value stabilizes, click on Click this when steady, Click Yes to use the value and enter the desired input value, (-250) and press Enter.

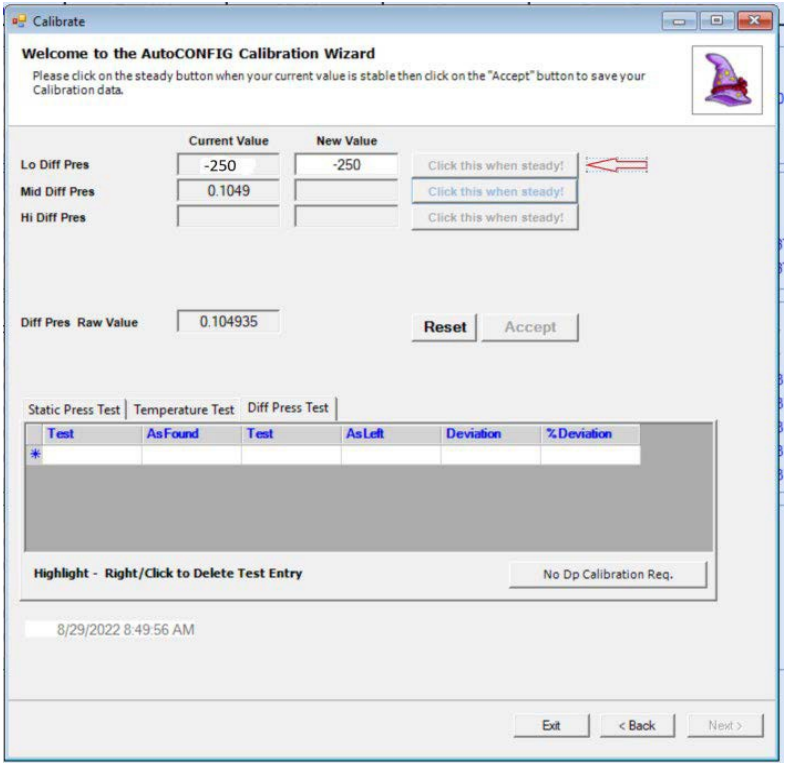

Figure 10. Lo-Diff Pressure Calibration

9. The Mid Diff Pressure will be 0 DP at atmosphere. Open the HPEV, LPEV and Vent to bleed any pressure to atmosphere. When the displayed count of the Mid Diff Pressure value stabilizes, select Click this when steady, Click Yes to use the value and enter the desired input value, (0) and press Enter.

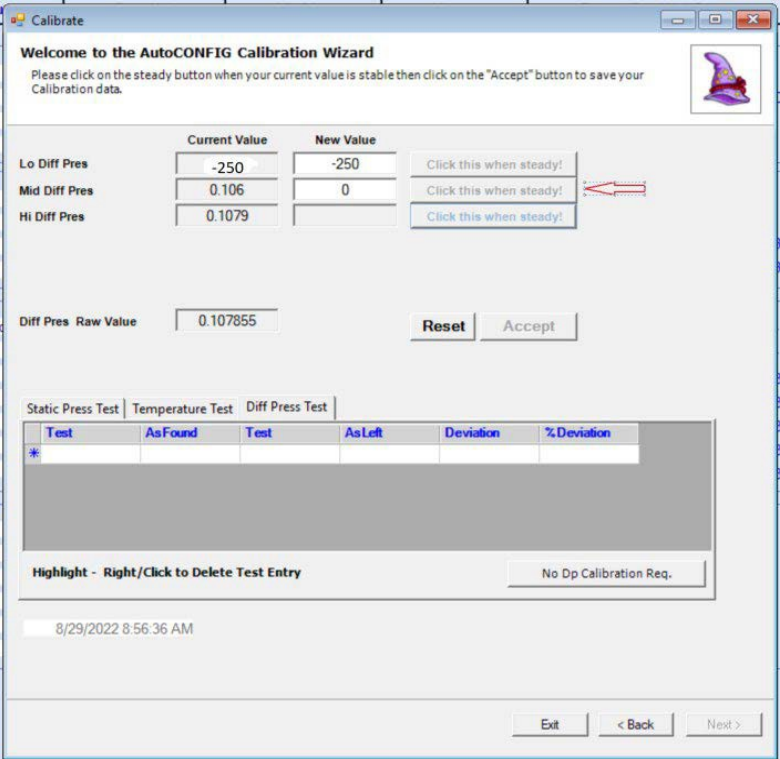

Figure 11. Mid Diff Pressure Calibration

- 10. The Hi Diff Pressure will be positive 250 inches DP. Connect the calibrated pressure output device to the "High" side of the five-way valve assembly via the 1/4" NPT vent port and configure the five-way manifold. Close the HPEV, open the LPEV, and Vent Valve. Using a dead-weight tester or other calibration device, apply pressure until the Hi Diff Pressure value stabilizes, select Click this when steady, Click Yes to use the value, enter the desired input value, (250) and press Enter.
- 11. Click Accept.

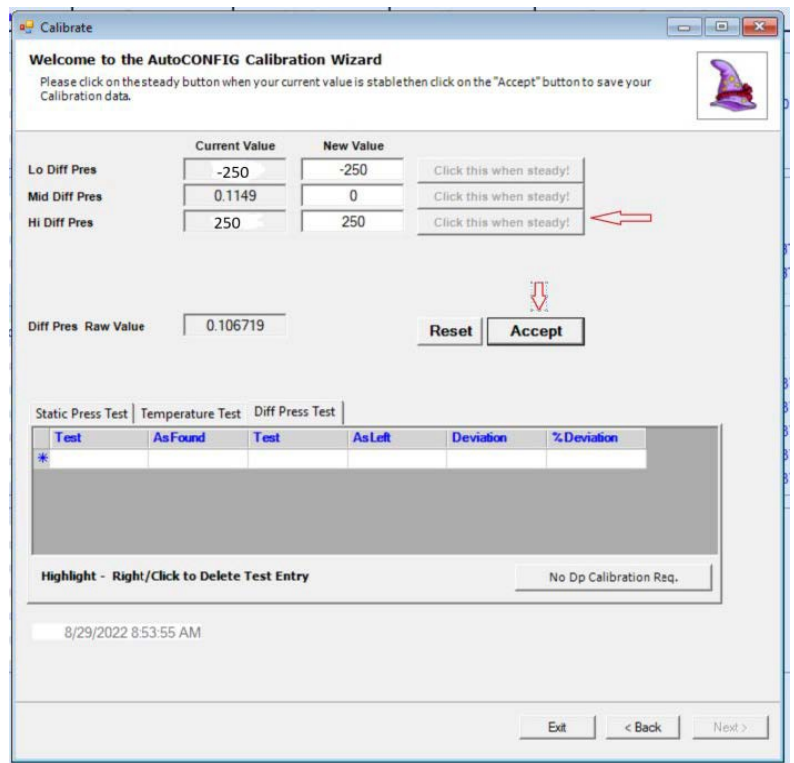

Figure 12. Hi Diff Pressure Calibration

#### 12. Click Download Diff Press Entries to save.

Note: Before this step, you can verify the inputs for "As Left" data. Once completed, click the Download Diff Press Entries button.

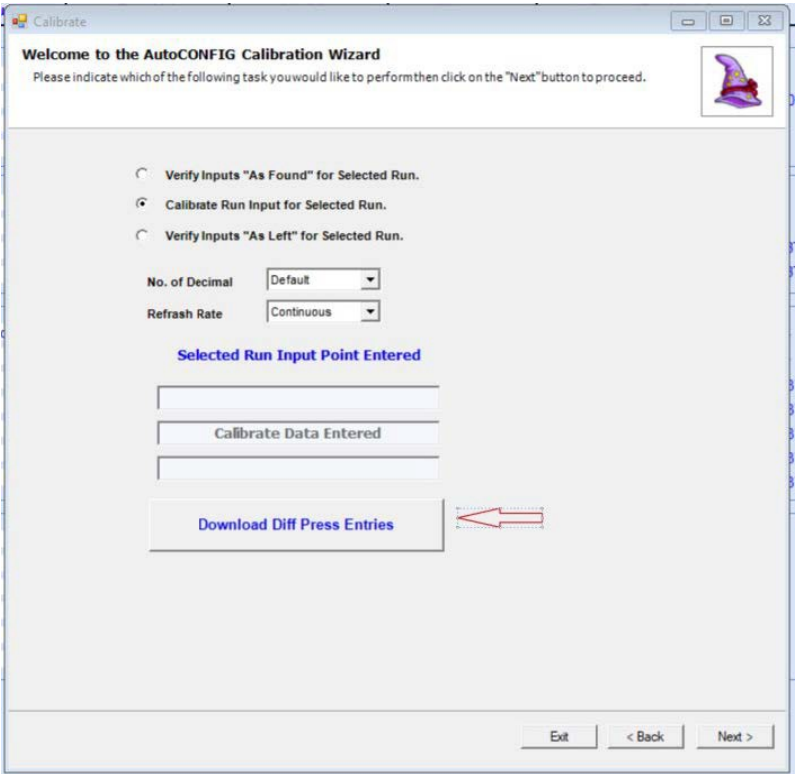

Figure 13. Click Download Diff Press Entries

- 13. At this point you can reconfigure the manifold to be in service with your process.
- 14. Click Exit.
- 15. Click Yes if you are sure.

16. Decide whether you wish to generate a calibration report or not, in this example we will select No to skip the calibration report generation process.

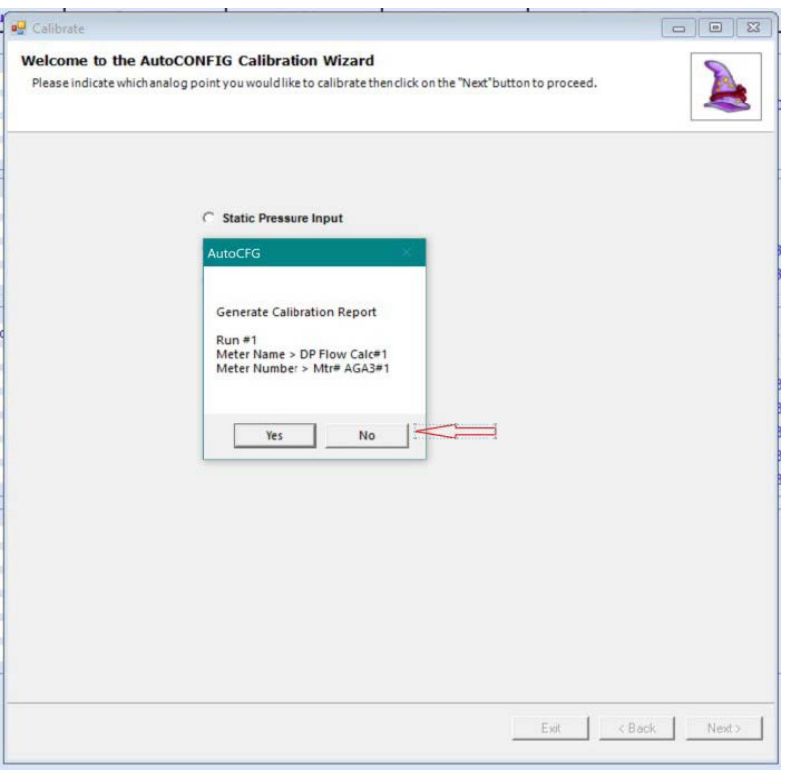

Figure 14. Skipping The Calibration

- 17. Select Yes to continue and exit calibration mode.
- 18. Yes, again if you are really sure.
- 19. Once the run is "unfrozen", the DP will be in tolerance no matter if flow is forward or reverse.

## 2.2 Method Two

#### 2.2.1 Manual Flow Cutoff Using Flow Direction Indicator Input

Application: Typically used with Table 39 (AGA-7: Linear devices).

Note: Can be used with Table 38-Differential Pressure Flow.

Requirements: Directional flow via Discrete Inputs.

The intent of this example is to demonstrate how the directional input discrete input will be utilized to switch between forward and reverse flow runs. This will use the "Manual Flow Cutoff" field.

Note: Actual physical Discrete input may vary for your application. This example assumes the use of DI1 and DI2.

Physical Wiring of Instrument Directional Output (AutoPILOT PRO represented in this example).

- Forward Direction
	- Wire (+) to DI1 (APPRO TB6)
- Reverse Direction (Inverted input/Inverted flow)
	- Wire (+) to DI2 (APPRO TB6)

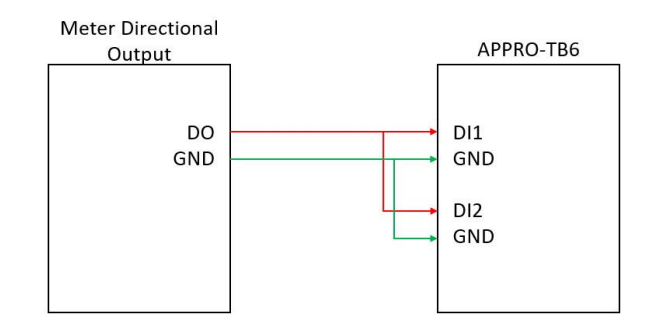

Figure 15. Common/Typical Wiring Diagram

### 2.2.2 Configuration of Table 39 Run#1 and Run#2

In the example below, we will be measuring both the forward and reverse flow with a single physical meter run. First, user needs to configure two separate AGA7 flow runs (i.e. AGA7 Calc# 1 and AGA7 Calc# 2) to be identical regarding their inputs for static data (Accumulator, Static Pressure, Temp, GC Data, K-Factor, M-Factor, etc).

#### Run #1 and #2 Configuration

• Copy Table 19 Discrete In#1 field "Current Value" and Paste onto Run#1 "Manual Flow Cutoff" in the Static tab.

Note: Descriptor #1 can be edited to read Forward Flow.

• Copy Table 19 Discrete In#2 field "Current Value" and Paste onto Run#2 "Manual Flow Cutoff" in Static tab.

Note: Descriptor #1 can be edited to read Reverse Flow.

In Table 19 Entry Discrete In#2 "Invert Input" field and select "Invert Input" from the drop-down menu.

After completion of the above configuration, Run#1 will be indicative of Forward flow and Run#2 will be Reverse flow.

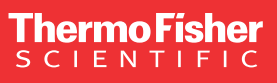

USA 27 Forge Parkway Franklin, MA 02038 Phone: 800-437-7979 • Toll free: (866) 282-0430 [orders.process.us@thermofisher.com](mailto:orders.process.us@thermofisher.com)

#### Learn more at [thermofisher.com](https://thermofisher.com)

For Research Use Only. Not for use in diagnostic procedures. © 2023 Thermo Fisher Scientific Inc. All rights reserved. All trademarks are the property of Thermo Fisher Scientific and its subsidiaries unless otherwise specified.